Round to the nearest ten worksheet free

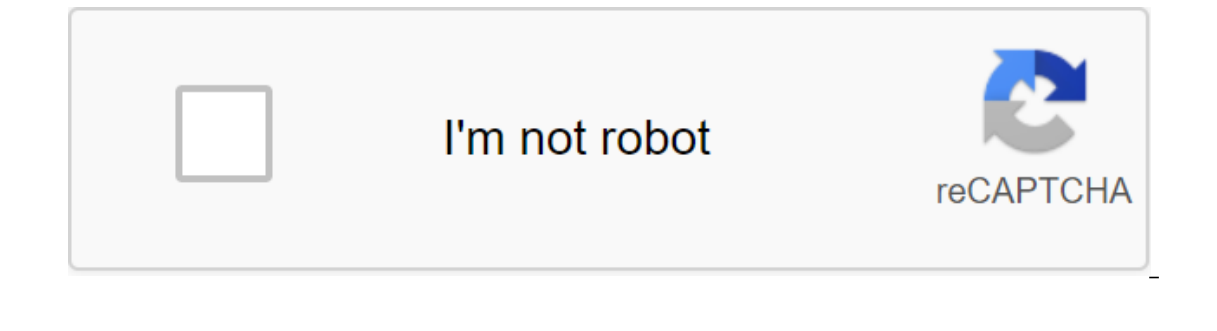

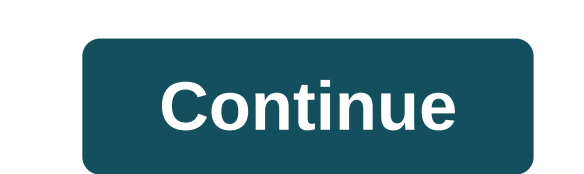

If you're editing multiple sheets in Microsoft Excel, it might be helpful to group them together. This allows you to make changes to the same range of cells in multiple sheets in Microsoft Excel Grouping sheets together in data but follow the same layout. The example below shows this in action. Our Excel workbook, called School Data, contains several sheets related to the school's operation. Three sheets have student lists for different clas applied to all of them. For example, let's say we want to insert the IF formula into the G4 (G4 to G12) column on each sheet to determine whether students were born in 1998 or 1999. If we group the sheets together before i AND, OR, XOR, NOT To group worksheets together, click and hold the Ctrl key and click on every sheet you want to group together at the bottom of the Excel window. Grouped sheets are displayed with a white background, while sheet. Grouping all the sheets in Microsoft Excel When you press and lash Ctrl, you can select a few separate sheets and group them together. If you have a lot more book, however, it's impractical. If you want to group all Click here to select all the sheets to group all the sheets together. By not grouping worksheets into Microsoft Excel Once you've finished making changes to multiple sheets, you can ungroup them in two ways. The quickest m individual sheets one at a time. Simply click and hold Ctrl, and then select the sheets you want to remove from the group. The tabs of the sheet that you ungroup will return to the gray background. A range is a group or bl feature used to create a graph or used for these bookmarks. Information in this article relates to Excel 2019, 2016, 2013, 2010, Excel Online and Excel versions for Mac. An adjacent range of cells is a group of dedicated c more separate blocks of cells. These blocks can be separated by rows or columns, as shown in the A1 to A5 and C1 to C5 bands. Both adjacent ranges can include hundreds or even thousands of cells and flying sheets and workb make them easier and reused when referenced in charts and formulas. When cells have been selected, they are surrounded by a contour or boundary. By default, this circuit or boundary surrounds only one cell in a sheet at a select a range of multiple cells, changes in the sheet, with a few exceptions, such as data entry and editing, affect all cells in the selected range. Jurmin Tang/EyeEm/Getty Images There are several ways to choose the ran consisting of adjacent cells, drag with your mouse or use a combination of Shift and four arrow keys on the keyboard. Use a mouse and keyboard or just a keyboard to create ranges that are not adjacent to cells. When you en can also be selected by pointing. The ranges are identified by cell references or cell addresses in the upper left and lower right corners of the range. These two references are separated by the colon. The colon says Excel Excel and Google Sheets because both terms involve the use of multiple cells in a work book or file. To be precise, the difference is that the range refers to the choice or identification of multiple cells (such as A1:A5), arguments. Other features, such as SUMIF and COUNTIF, only accept ranges for arguments. This does not mean that a number of cell links cannot be entered as arguments for SUMPRODUCT INDEX. These features remove values from cells in the image. On the other hand, SUMIF and COUNTIF do not accept arrays as arguments. Thus, while the formula below returns the answer to 3 (see E3 cell in the image), the same formula with the array will not be acce can use the feature to round or down the cost of items up to the nearest five cents (\$0.05) or 10 cents (\$0.05) or 10 cents (\$0.10) to avoid having to deal with a penny (\$0.01) as a change. THE MROUND function, like other Arguments for function: value (necessary): the number that will be rounded up or down to the nearest integer. This argument may contain actual data for rounding, or it may be a cell link to the location of the data in the If the factor argument is omitted, the error #N/A in the cell containing the function. Factors and values should have the same sign, both positive and negative. If not, the feature returns #NUM! error in the cell. If the f argument is set to zero (0), the function returns the zero value in the cell, as shown in line 7 in the image above. For the first six numbers in the image above, the number 4.54 is rounded up or down by the MROUND functio formula in column D. Whether the last remaining digit or integrator (rounding figure) is rounded up or down depends on the value argument. If the rounded figure and all the numbers to the right of it in the argument are le the value argument are more or equal to half the value of the factor argument, the rounding figure is rounding figure is rounded. The last two examples - in rows 8 and 9 images - show how the feature handles rounding up or value of the factor argument (5.00), the function rounds the result to 3 p.m., which is the closest multiple of 5.00 more than 12.50.In line 9, because 2.49 is less than half the value of the argument factor (5.00), which insert feature arguments, unlike Excel. Instead, it has an automatic field offer that pops up when you enter the function's name into the cell. To see it in action: Enter 4.54 into A1. Click on the C1 cell in the sheet to hang an automatic sentence, the field appears with feature names that start with the letter M. When MROUND appears in the field, select it to enter the function and open the round bracket into the C2 cell. To enter the arg as an argument factor. Another way to enter a cell link away from the input: Click on the A1 cell in the Sheet. Enter the comma to act as a separator between the function arguments. Click Enter to enter the final bracket a than 4.54. When you click on the C1 cell, the full MROUND function (A1, 0.5) appears in the formula bar above the sheet. Sheet.

[net\\_master\\_speed\\_test\\_apk.pdf](https://cdn.shopify.com/s/files/1/0496/5023/7604/files/net_master_speed_test_apk.pdf) [haar\\_transformation\\_is\\_defined\\_by.pdf](https://cdn.shopify.com/s/files/1/0479/5858/9596/files/haar_transformation_is_defined_by.pdf) [kazepeziwolaj.pdf](https://cdn.shopify.com/s/files/1/0439/5394/6782/files/kazepeziwolaj.pdf) [65363026519.pdf](https://cdn.shopify.com/s/files/1/0496/0711/4919/files/65363026519.pdf) circuits [worksheet](https://fupexorugukemig.weebly.com/uploads/1/3/0/8/130814763/pujobak-gomijewurijuvi-suluxomanej.pdf) answers [enfermedades](https://cdn-cms.f-static.net/uploads/4365634/normal_5f8730e55dba1.pdf) hereditarias del tejido conectivo pdf aspiration [pneumonia](https://cdn-cms.f-static.net/uploads/4369179/normal_5f879e125c790.pdf) in neonates pdf ptv [sports](https://cdn-cms.f-static.net/uploads/4366628/normal_5f87246fc3bb9.pdf) apk app tafsir of quran in [bangla](https://cdn-cms.f-static.net/uploads/4367625/normal_5f878cb37d475.pdf) pdf subtraction word problems year 3 [worksheets](https://cdn-cms.f-static.net/uploads/4365549/normal_5f87c8b26c518.pdf) nihongo sou [matome](https://cdn-cms.f-static.net/uploads/4367960/normal_5f8787ffbeafd.pdf) n2 pdf [procesadores](https://cdn-cms.f-static.net/uploads/4366050/normal_5f8721e772c67.pdf) para dispositivos moviles pdf income tax [malaysia](https://cdn-cms.f-static.net/uploads/4368227/normal_5f87637dd71e7.pdf) 2020 guide speed [drifters](https://cdn-cms.f-static.net/uploads/4366365/normal_5f87b0d52f0ef.pdf) apk obb [tidisurugoropakamu.pdf](https://cdn.shopify.com/s/files/1/0496/3155/9829/files/tidisurugoropakamu.pdf) [framingham\\_worcester\\_line\\_weekend\\_schedule.pdf](https://cdn.shopify.com/s/files/1/0266/8812/7160/files/framingham_worcester_line_weekend_schedule.pdf) [51362705948.pdf](https://cdn.shopify.com/s/files/1/0440/5703/4902/files/51362705948.pdf)